新ネットワークでのメールソフトの設定方法 Windows XP + Outlook Express 編 2008/4/7 版

情報企画室ネットワークオフィス

Tel:2450

imr-net@imr.tohoku.ac.jp

利用者各位には、4 月 10 日のメールサーバ切り替え後に、次の3つの作業をお願いいたし ます。

- 1. これまでのサーバに届くメールがある場合に、新サーバへ転送をするための設定 4/10 以前にメールアカウントがある方 スパコンの利用申請を行って、メールを 1 つのサーバに集めて管理したい方 は 1.の作業をお願いいたします。
- 2. これまでのサーバに残っているメールを各自のパソコンに取り込む作業
- 3. 各自のメールソフトの設定を変更

## 新規の方は、「3の"変更後"」からの設定を行ってください。

- 1. 現サーバに届くメールを新サーバに転送するための設定
- (1) 「スタート」→「すべてのプログラム」→「アクセサリ」とたどり 「コマンドプロンプト」を起動
- (2) telnet cmsmail と入力(Enter)

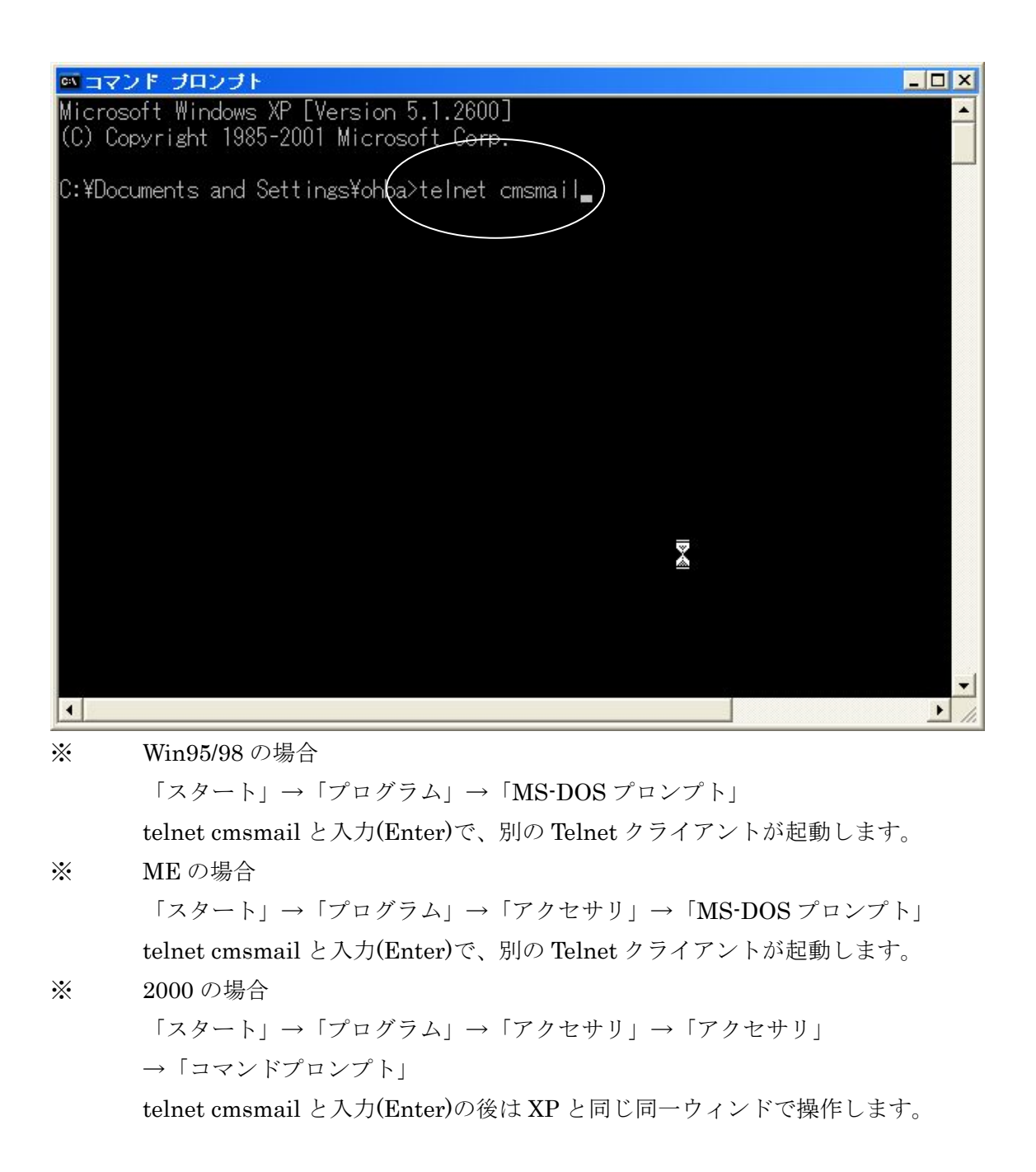

telnet cmsmail と入力(Enter)で、サーバに接続する

部署内でルターなどの機器を導入して、その配下に PC を繋いでいる方は cmsmai.imr.tohoku.ac.jp と入力

- (4) ユーザーID を入力(Enter) ユーザーID はxxx@imr.tohoku.ac.jpのxxxの部分です
- (5) パスワードの入力(Enter) メールアドレスの申請時に発効された物(各自書類があるはずです)、 あるいは、発効された物から変更した方は、変更後の物になります。 パスワードは使用者本人しか分かりません。(変更した場合は特に) パスワードの入力した内容は見えません。

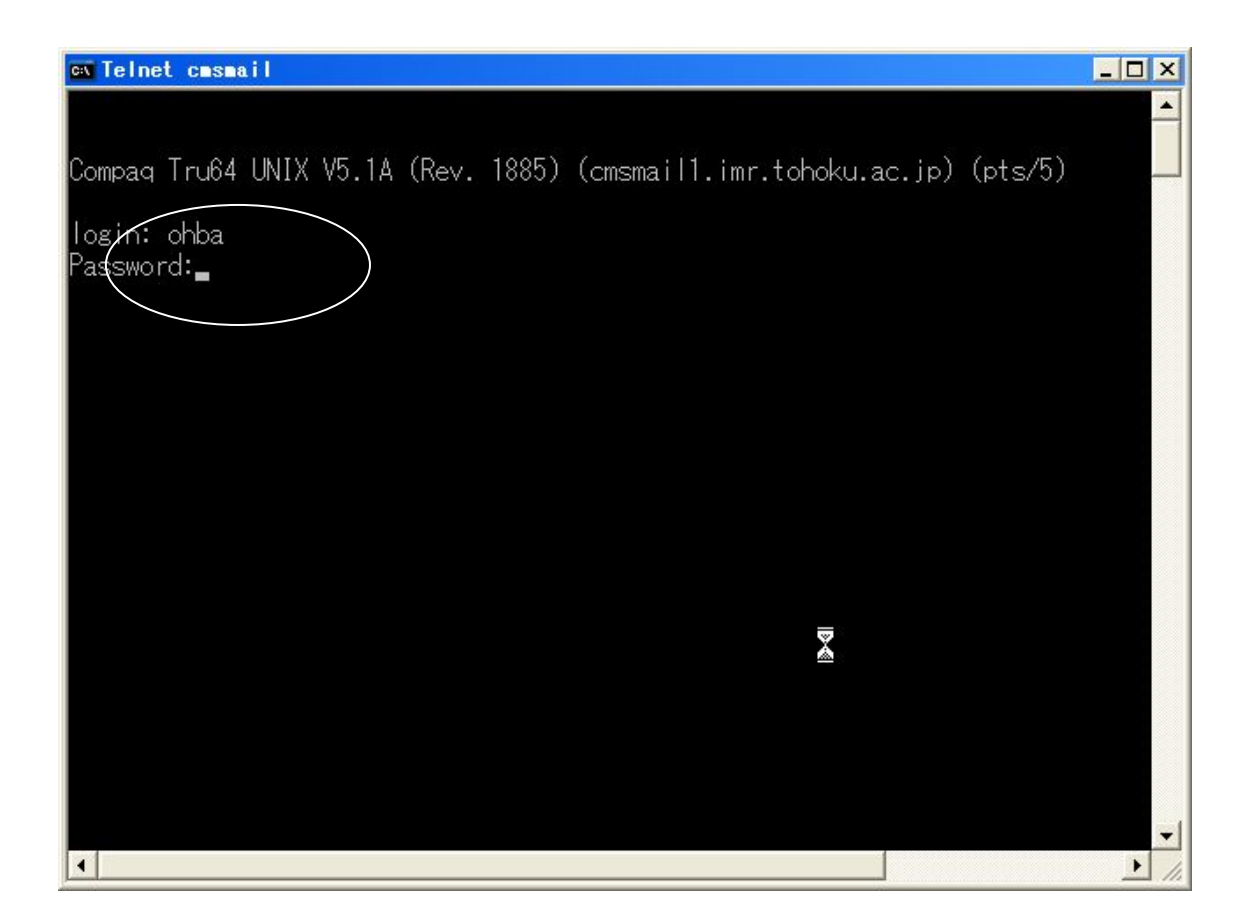

(6) サーバにログインすると画面がここまで進みます

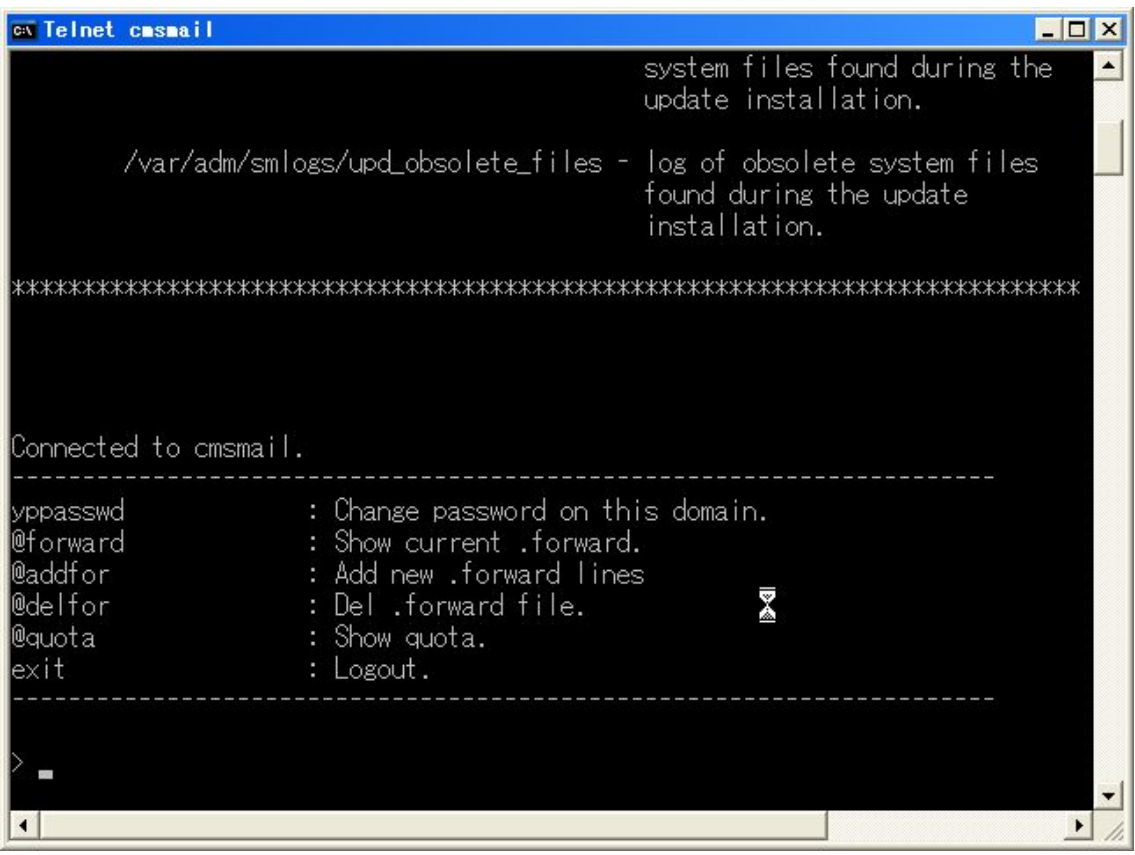

## 新規に転送設定をする場合を説明します

- (7) @addforと入力(Enter) ・タイプミスをしてBackspaseで文字が消えない場合は Ctrlキーを押しながらhキーを押すと 1 文字ずつ消すことができます
- (8) 「Please paste your new .forward and press ^D on the end of lines.」と出たら

## 転送先「xxx@ms.imr.tohoku.ac.jp」を入力(Enter)

- ・4/9 の案内でも「ms」と入れるように書きました。
	- これは新サーバの名前を全て記述する方が、転送が確実なためということ
	- だったのですが、スーパー棟の機器の設定を行っていただいた、

## 日本HP様の配慮で「xxx@imr.tohoku.ac.jp」のメールアドレスでも 転送できることを確認しました。

- (9) Ctrl キーを押しながら D を入力して、転送先の入力完了をサーバに知らせます。
- (10) 入力した転送先が表示され、OK?(yes/no):と確認が表示されます。
- (11) 入力内容が正しければyesを入力(Enter)
- (12) exitを入力(Enter)で終了

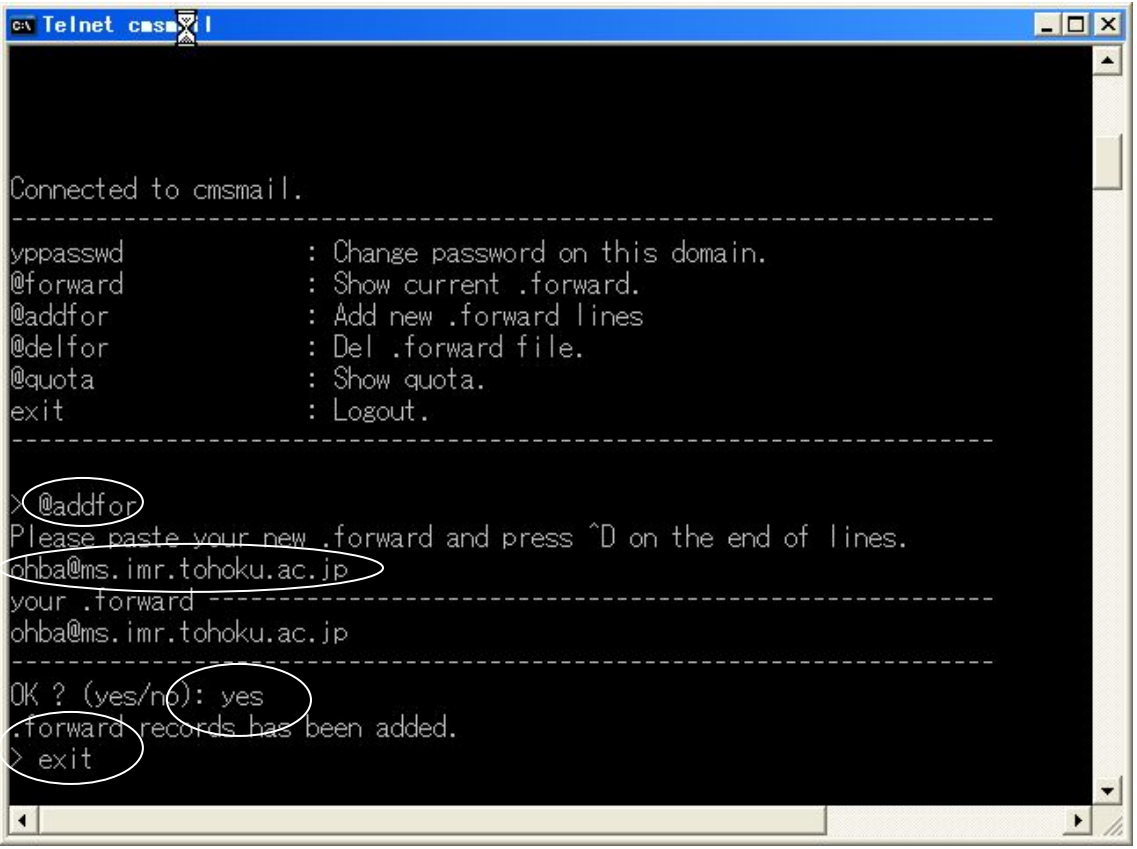

これで転送設定は終了です。

この設定以降は、これまでのメールサーバに届いたメールは新サーバ側へ転送されます。 ただし 4/10 の切り替えまでに届いているメールは残ったままになっています。 そのため、

2. これまで使っていたサーバに届いているメールを読み出します。 メールソフトの設定を変えずに、これまでと同じ方法でメールソフトを起動して メールを取り出してください。

3. メールソフト(Outlook Express(OE)を例に)の設定変更

(1) 「ツール」→「アカウント」を開きます

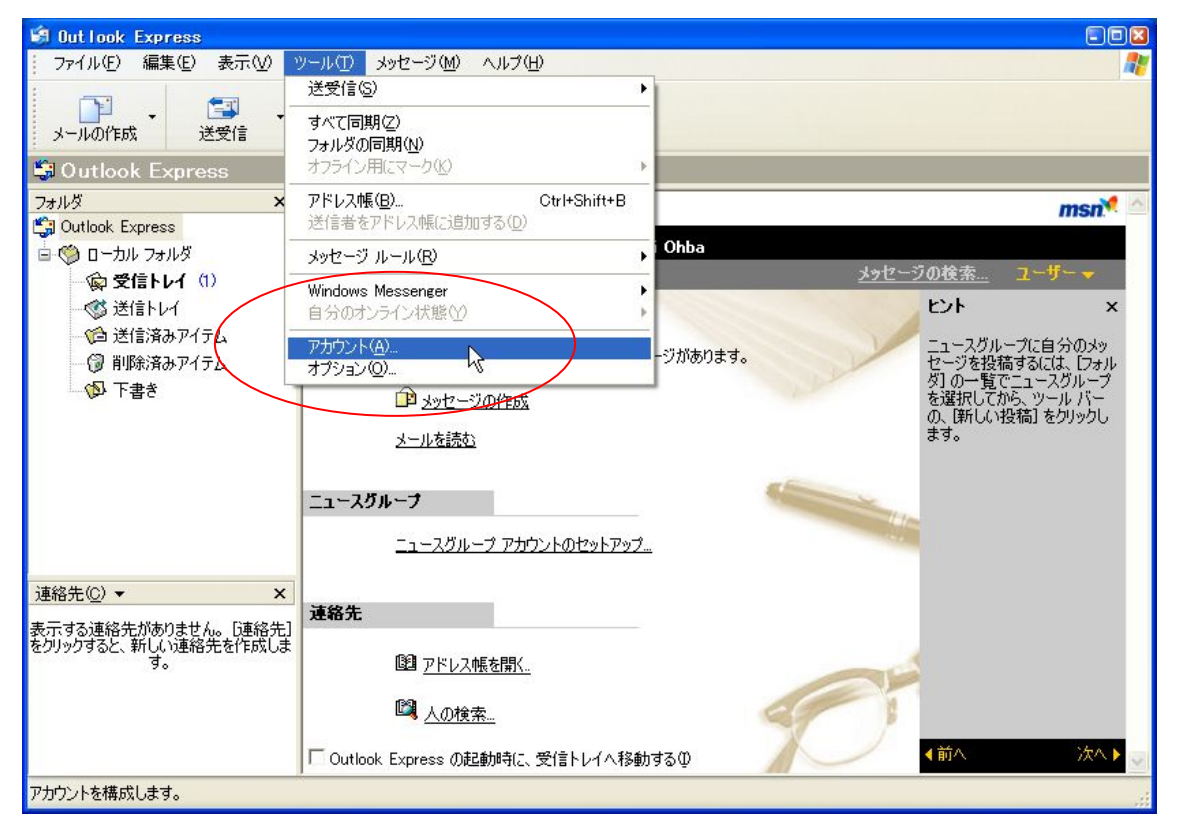

- (2) 「インターネットアカウント」の「メール」タブを選択
- (3) 「これまでのサーバの設定をしているアカウント」を選択
- (4) 「プロパティ」を押す

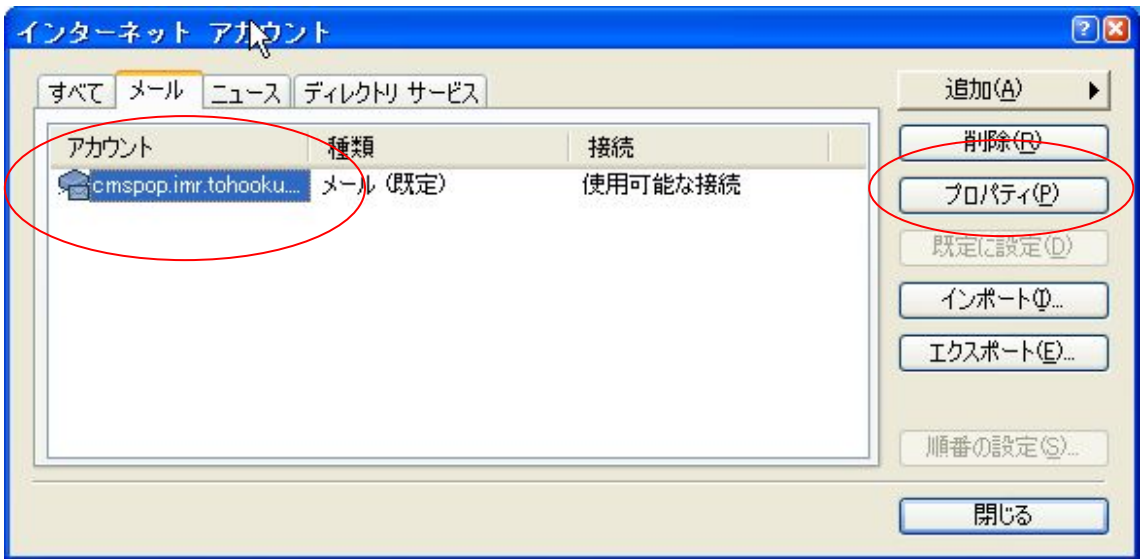

- (5) プロパティの「メールアカウント」の部分が必要な場合は修正します。 ・各自が分かりやすいように直している場合も多いです
- (6) 電子メールアドレスが「xxx@imr.edu」の場合は「xxx@imr.tohoku.ac.jp」に修正 していただくようにお願いしてきました。ご理解をお願いします。

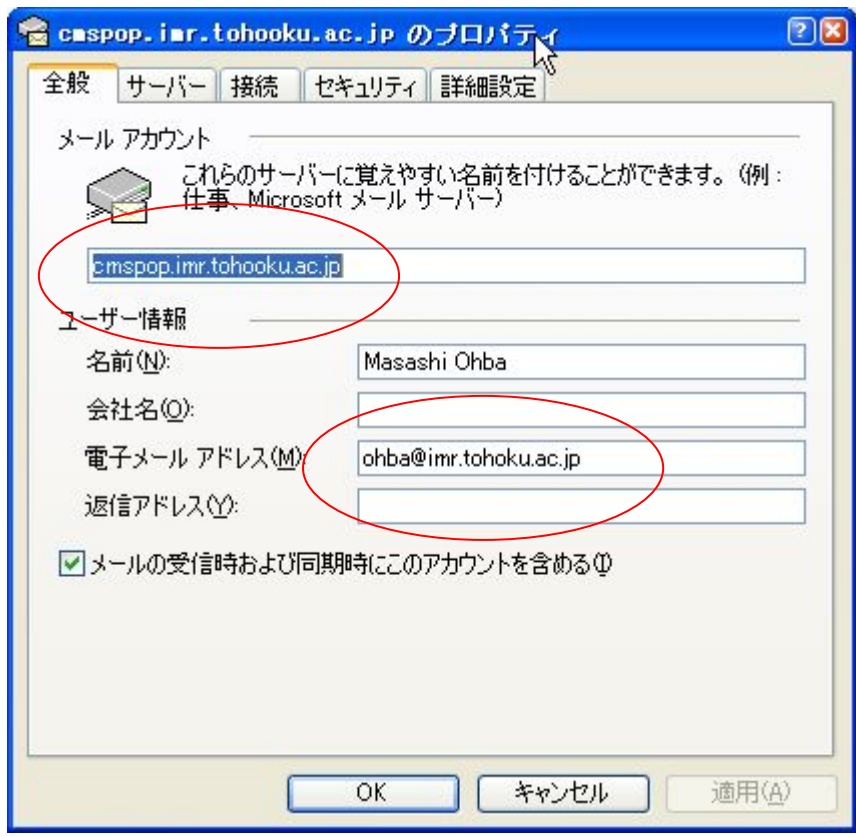

- (7) 「サーバ」タブを開きます。
- (8) 受信メール(POP サーバ)を

「cmspop.imr.tohoku.ac.jp」から「 pop.imr.tohoku.ac.jp」へ変更 送信メール(SMTP サーバ) を 「cmssmtp.imr.tohoku.ac.jp」から「smtp.imr.tohoku.ac.jp」へ変更

 アカウント名、パスワードは変更ありません。 これまでのサーバの 4/10 時点の情報を引き継いでいます。 変更前

受信メール(POP サーバ)は「cmspop.imr.tohoku.ac.jp」 送信メール(SMTP サーバ)は「cmssmtp.imr.tohoku.ac.jp」

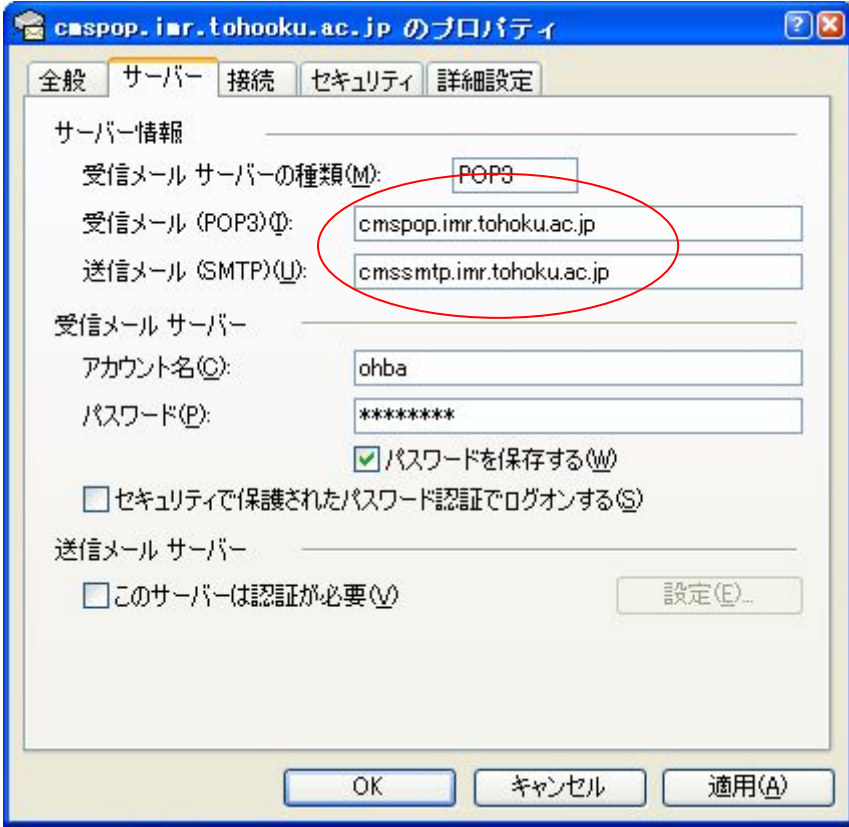

変更後

受信メール(POP サーバ)を「 pop.imr.tohoku.ac.jp」へ設定 送信メール(SMTP サーバ)をが「smtp.imr.tohoku.ac.jp」へ設定

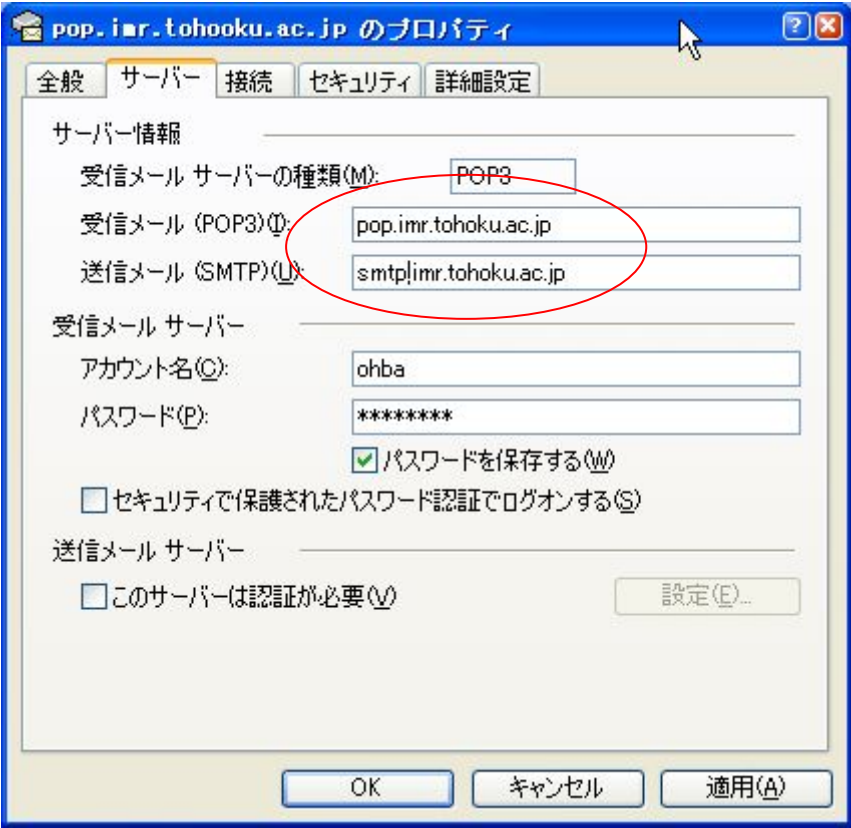

(9) 「適用」を押す

(10) 「OK」を押す

これでメールソフトの設定変更が終了です。

設定完了後は、メールの送受信を行うと新サーバに届いたメールがパソコンへ取り込まれ ます。(転送設定を正しく行っていれば、新サーバへすべて届くことになります) 新規で無い場合は、各自が署名などに記述してあるメールアドレス等を修正していただけ るようお願いいたします

新サーバのパスワード変更、転送先変更について

ActiveMailを利用します。(telnetは使用しません)

セキュリティ保護のために、変更は金研内からのみ可能です。

詳細は、ActiveMail の使い方を参考にしてください。